## **Тема 3.**

# **Возможности и использование системы компьютерной математики Scilab**

#### **УЧЕБНО-МЕТОДИЧЕСКИЕ МАТЕРИАЛЫ ПО ДИСЦИПЛИНЕ**

- **1. Алексеев, Е.Р. Scilab:** Решение инженерных и математических задач / Е.Р.Алексеев, О.В.Чеснокова, Е.А.Рудченко. — М. : ALT Linux ; БИНОМ. Лаборатория знаний, 2008. — 269с.
- 2. **Введение в Scilab :** Практикум по курсу «Информатика» для студентов технических специальностей дневной и заочной форм обучения / Т.А.Трохова, Т.Л.Романькова. – Гомель : ГГТУ им. П.О. Сухого, 2016. – 56 с. , **№4257**

## **1. Основные функции системы**

Наиболее известными системами компьютерной математики (**СКМ**) являются:

- **• Mathematica** численные и
- **Maple** *AHAIMPRECKUE BUTHCJICHUS*
- **• Matlab** в основном численные
- **• MathCAD** вычисления

**Scilab** – это свободно распространяемая система компьютерной математики (аналог **Matlab)**, которая предназначена для выполнения научно-технических расчетов, графической интерпретации полученных результатов и визуального моделирования. Эта система имеет удобный пользовательский интерфейс и развитый язык программирования.

Все функции системы можно классифицировать следующим образом:

- математические
- использования численных методов
- программирование
- графические
- имитационного моделирования
- сервисные

## **К основным вычислительным функциям относятся:**

- •вычисление арифметических и логических выражений •вычисление стандартных математических функций
- •операции с векторами и матрицами
- •матричные операции линейной алгебры

**К численным методам относятся:**

- •численные методы решения алгебраических уравнений и систем
- •методы работы с полиномами
- •методы решения обыкновенных дифференциальных уравнений и систем
- •методы аппроксимации и интерполяции

## **2. Интерфейс системы**

Система имеет несколько режимов работы, каждый из которых поддерживается собственным диалоговым окном:

- командный режим командное окно
- программный режим окно создания и редактирования программных файлов (SCE-файлов)
- графический режим окно редактирования графиков
- режим помощи окно помощи
- режим демонстрации окна демонстрационных примеров

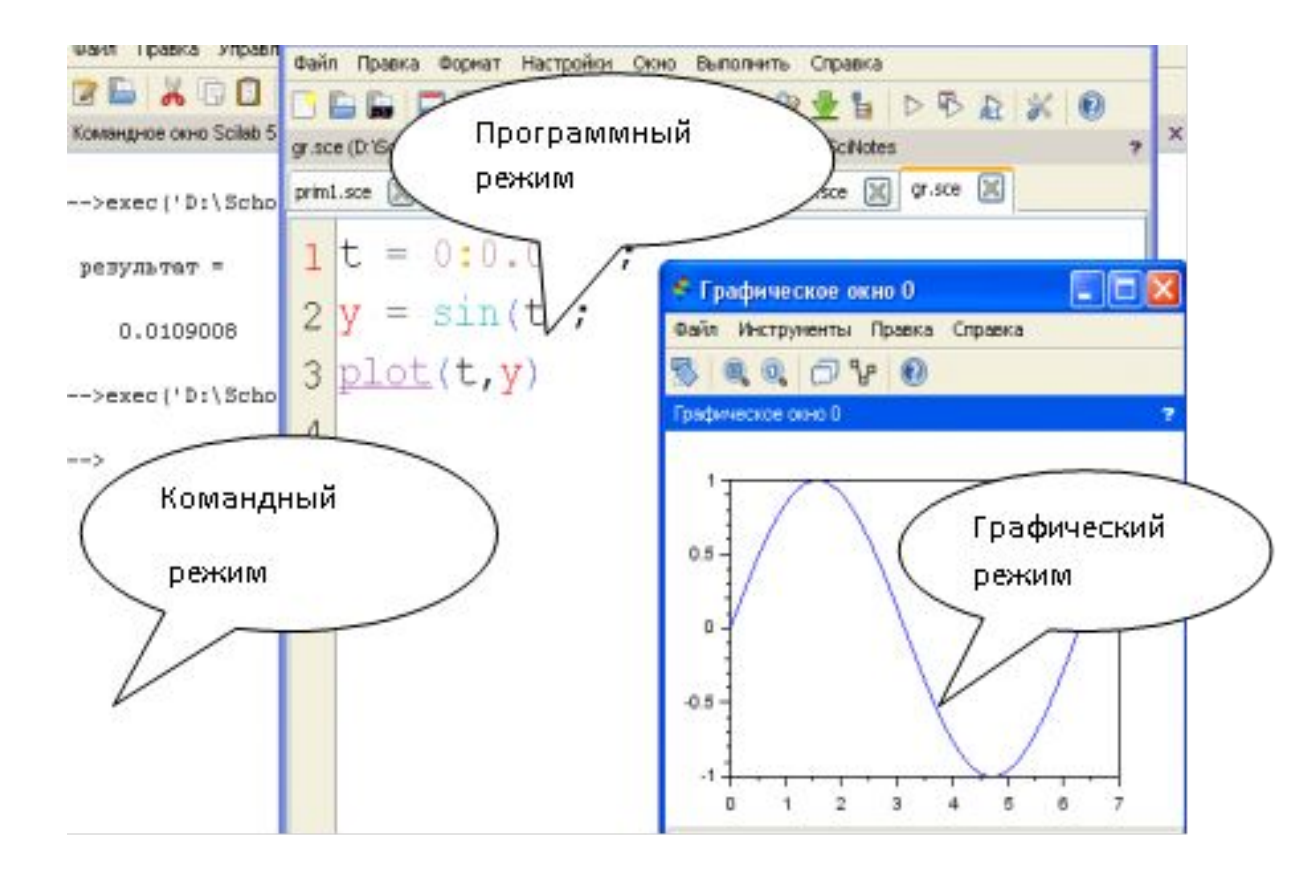

При работе в любом из перечисленных режимов могут быть использованы дополнительные информационные окна.

 Окно рабочей области (**обозреватель переменных**) – предназначено для просмотра содержимого рабочей области памяти, в нем указывается имя переменной (массива или структуры), ее размерность и тип.

**Окно журнала команд** содержит перечень команд, введенных пользователем в командном режиме за текущий и предыдущий сеансы работы с системой.

Окно управления файлами (**обозреватель файлов**) служит для доступа к файлам при работе с системой.

8 Управлять информационными окнами можно с помощью меню *Инструменты*. Очистить журнал команд и командное окно можно с помощью меню *Правка*.

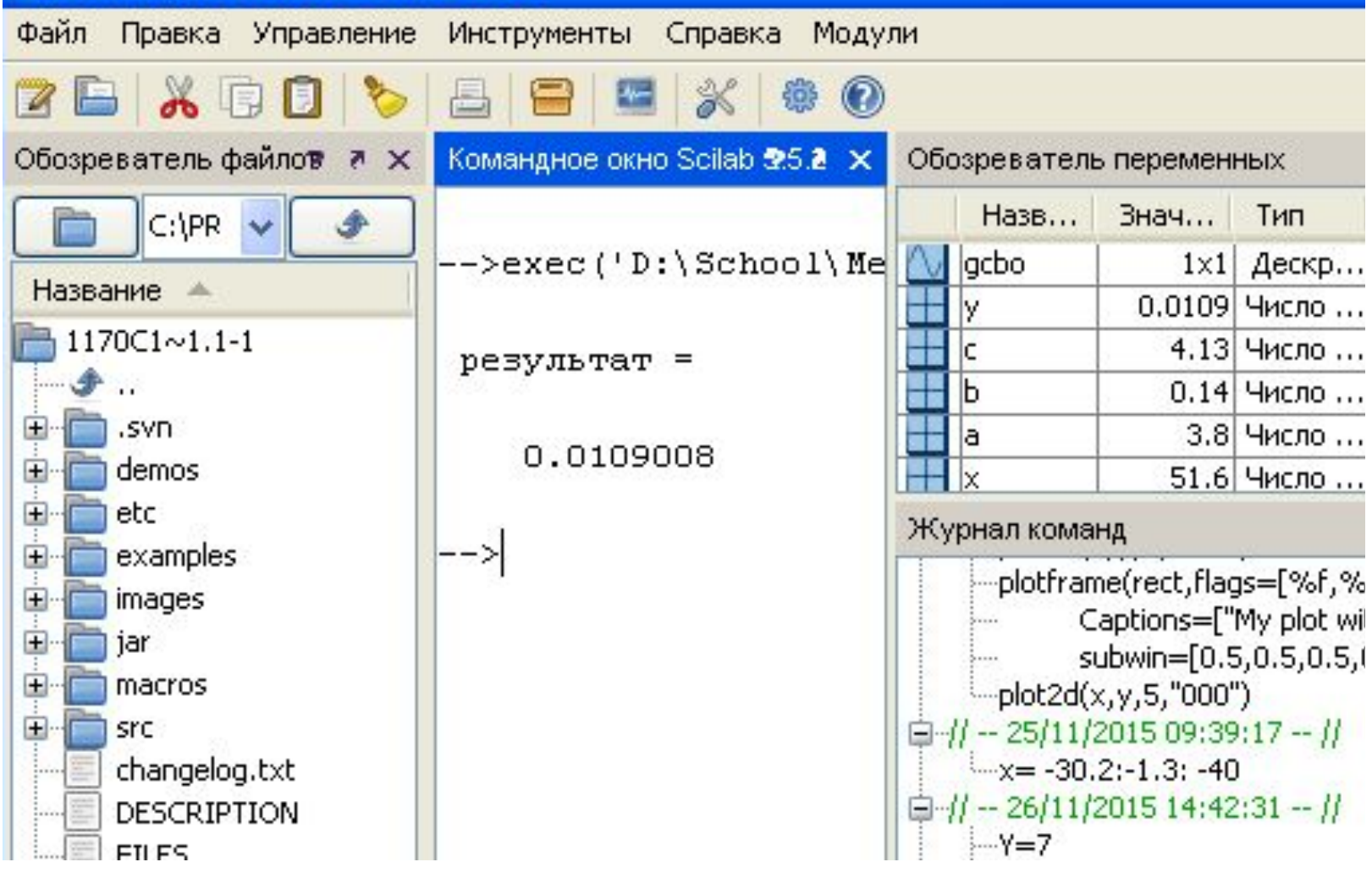

#### **3. Работа с документом**

Создание документа в системе Scilab может выполняться в командном и программном режимах.

Документ при работе **в командном режиме** представляет собой последовательность команд пользователя и ответов системы, расположенных в командном окне.

Символ **-->** в окне команд показывает, что система готова к диалогу с пользователем.

Командная строка может содержать одну или несколько команд и завершается нажатием клавиши **Enter**.

оперативной памяти и может использоваться в дальнейших Строка реакции системы называется строкой вывода, она показывает результаты выполнения команды либо в стандартной переменной ответа *ans*, либо в переменной, заданной пользователем. Переменная *ans* хранится в вычислениях.

--> **4+3** ans= 7 --> **b=4+3**  $b=$ 7

Выражения или команды разделяются символами «,» или «;». Результат вычисления выражения или команды, за которой следует **запятая или пробел**, выводится на экран в строку вывода.

Результат вычисления выражения или команды, за которой следует **точка с запятой**, на экран не выводится, но сохраняется в памяти

$$
-> x=5, y=x+7;
$$
  

$$
x=5
$$

Отработанная командная строка не может быть выполнена повторно путем возвращения в нее курсора мыши в командном окне. Для нового выполнения команды она должна быть вызвана из стека команд нажатием клавиш **↑** или **↓**.

Если выражение не помещается в одной командной строке, то его можно перенести на следующую строку, а предыдущую закончить тремя точками.

**В программном режиме** пользователь создает программу, которая состоит из команд системы Scilab и хранится на диске в виде файла с типом *sce.*

Последовательность создания и выполнения программы:

- 1. открыть окно редактора программ **SciNotes** командой *Инструменты – Текстовый редактор SciNotes* или кнопкой **Открыть SciNotes** на панели инструментов командного окна
- 2. набрать текст программы
- 3. сохранить программу в файле с типом **sce** с помощью команды *Файл – Сохранить как* программного окна
- 4. запустить программу на выполнение с помощью команды *Сохранить и выполнить* меню *Выполнить* программного окна, кнопки **F5** или кнопки *Сохранить и выполнить* на панели инструментов программного окна

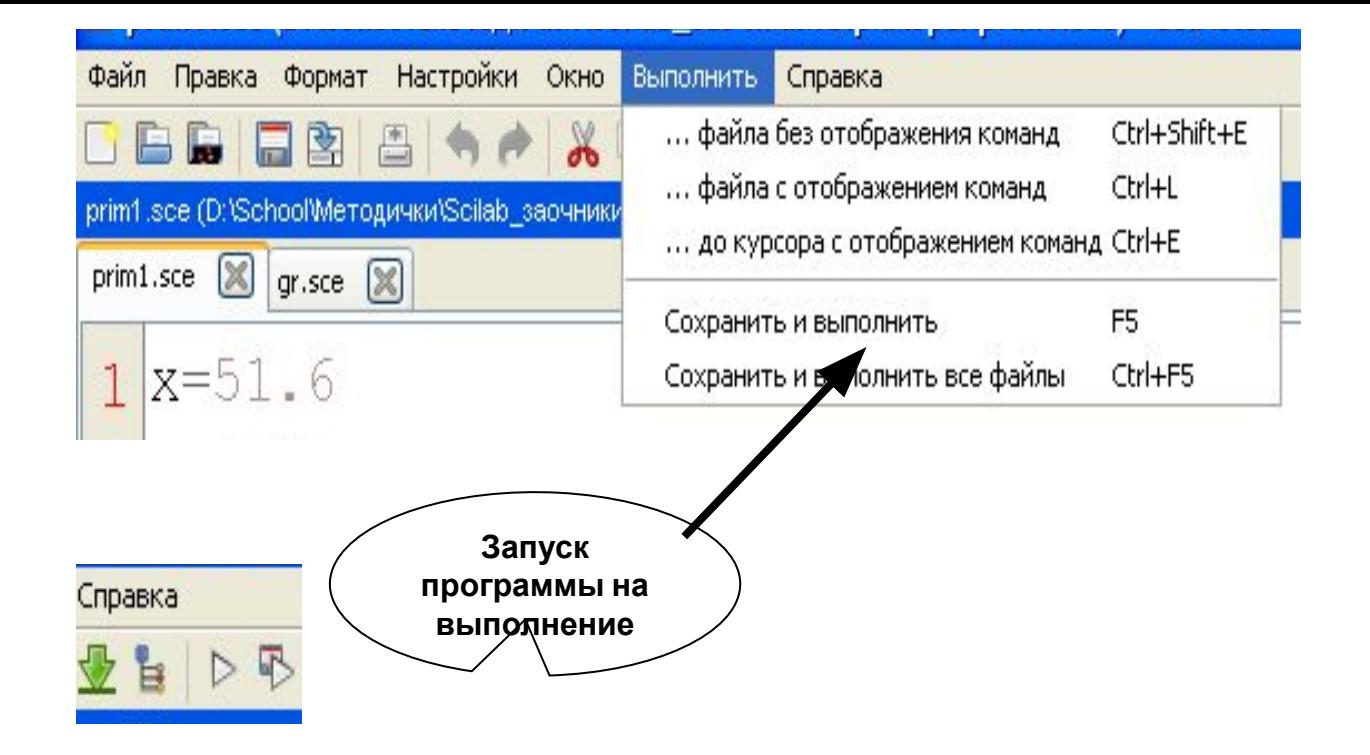

Если компиляция и выполнение программы прошли успешно, то результаты выполнения будут отражены в командном окне.

Если в результате компиляции или выполнения найдены ошибки, то в командном окне выводятся сообщения об ошибках.

14 В этом случае необходимо открыть программу в окне редактора **SciNotes**, исправить ошибки и повторить выполнение программы.

## **4. Базовые вычисления в Scilab**

Входной язык системы представлен данными, выражениями, операторами.

Данные – константы и переменные делятся на пользовательские и системные.

Основные системные переменные и константы, применяемые в Scilab:

**%i** или **%j** – мнимая единица (корень квадратный из –1); **%pi** – число  $\pi$ =3,1415926...; **%e** – число e=2.7182818;

**ans** – результат выполнения последней операции.

Действительные константы могут быть целыми, вещественными, с фиксированной и плавающей точкой.

Возможно представление чисел в научном формате с указанием мантиссы и порядка числа. **Дробная часть отделяется от целой точкой.** 

10 -23 – целые константы.

5.3 -57.88 – вещественные константы c фиксир. точкой 34.35е-5 4.3e+4 4.3e4 – вещественные константы с указанием мантиссы и порядка числа (с плав. точкой).

Символьная константа представляет собой набор символов, заключенных в двойные или одинарные кавычки (апострофы).

"Заочный факультет" 'ГГТУ им. П.О. Сухого'

16 Символы **//** используются для ввода комментариев к вычислениям.

#### **Правила образования имен данных (идентификаторов):**

- имя может содержать буквы латинского алфавита, цифры и символ подчеркивания
- имя должно начинаться с буквы
- заглавные и строчные буквы различаются

## Примеры имен: **SUM, sr1, prim\_1**

**Выражения** в Scilab делятся на **арифметические, логические и строковые.**

**Арифметические выражения** используются для вычисления целых или вещественных значений. Они состоят из констант, переменных, стандартных функций, знаков арифметических операций. Круглые скобки используются для указания порядка выполнения операций и аргументов функций.

## **Основные арифметические операции**

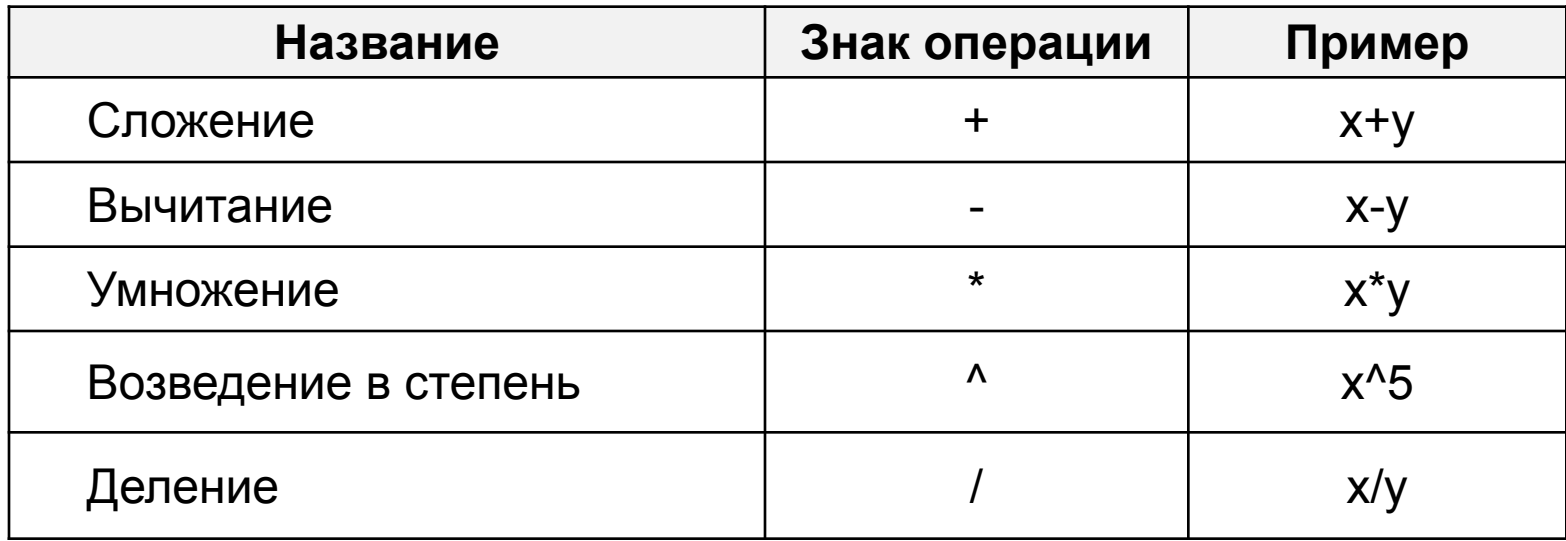

#### **Основные математические функции**

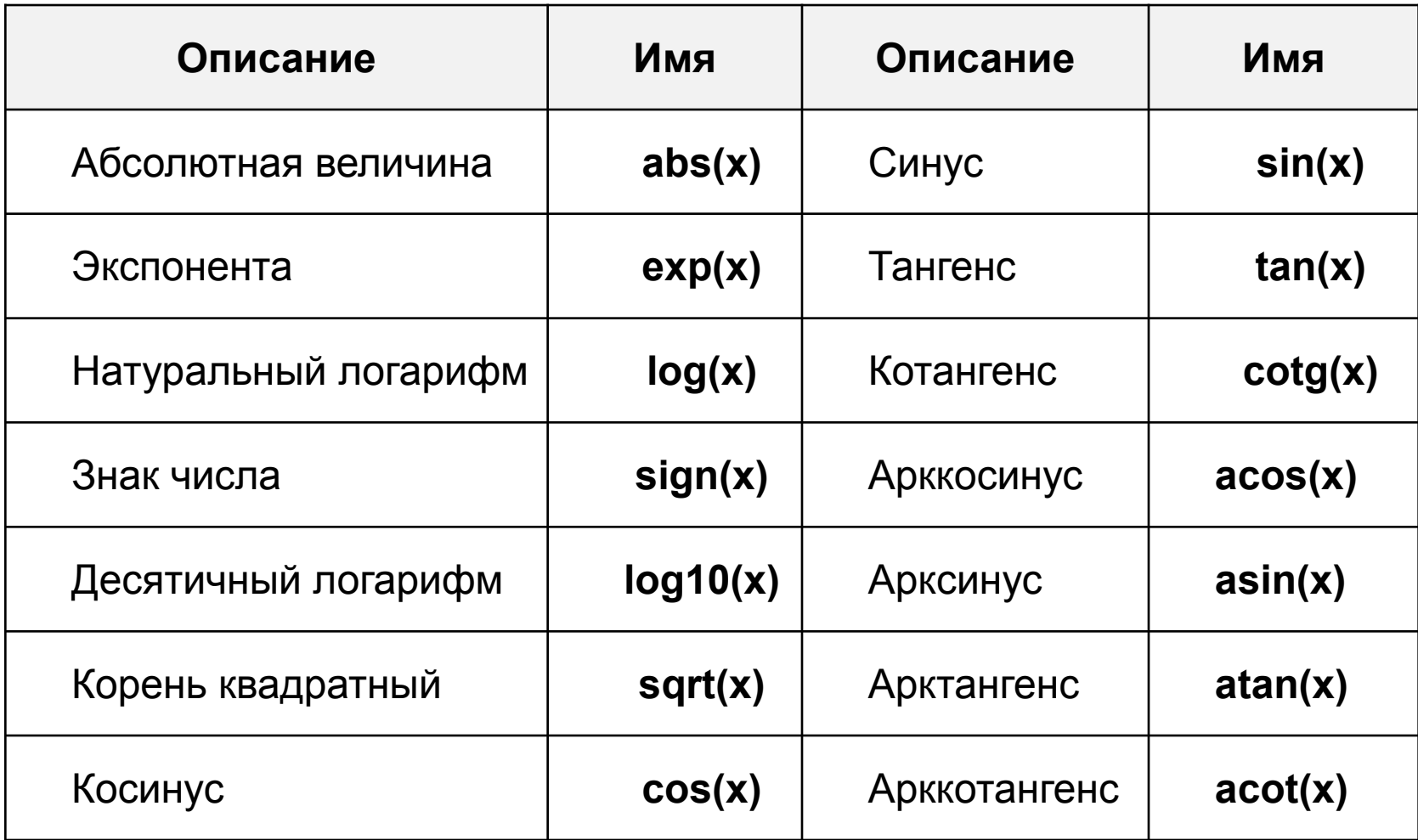

## **Примеры записи арифметических выражений в Scilab**

$$
\frac{\cos x^2}{x+\sin^3 x}+e^{-2.1}
$$

$$
\cos(x^2) / (x + \sin(x)^3) + \exp(-2.1)
$$

$$
\sqrt{\frac{tg^2x}{\ln x^5 - \sqrt[3]{x}}}
$$

**sqrt (tan(x)^ 2 / ( log (x^5)–x^(1 / 3)))**

$$
\frac{\cos^3 x + \sqrt[5]{x + arctg 2x}}{3e^{\sqrt{x}}}
$$

 $(cos(x)^3+abs(x+atan(2*x))^(1/5)) / (3*exp(sqr(x)))$ 

**Оператор присваивания** присваивает переменной, стоящей слева от знака присваивания (**=**) значение выражения, стоящего справа от знака присваивания.

#### **имя\_переменной = выражение**

**Выражение** может быть арифметическим, логическим или символьным.

 $a = cos(x)+c-d^2p^2+4.92$ 

**Все переменные, используемые в выражении, должны иметь значения.**

**Для ввода данных** используется функция **input**, которая имеет вид:

#### **имя = input (символьная константа)**

Здесь **имя –** это имя простой переменной, значение которой нужно ввести.

**Символьная константа –** набор любых символов, заключенный в двойные или одинарные кавычки. Символьная константа, как правило, уточняет действия пользователя.

## **n=input ("Введите значение n")**

В командном окне выводится текст – значение символьной константы, выполнение программы приостанавливается, пользователь вводит необходимое значение, нажимает клавишу **Enter**, и введенное значение присваивается переменной с именем **имя**, т.е. помещается в то место оперативной памяти, которое отведено для этой переменной.

**Для вывода данных** в командное окно используется функция (оператор) **disp**.

**disp ( выражение )**

**Выражение –** это арифметическое, логическое или символьное выражение, частным случаем которого являются константы или переменные любого типа.

Каждый новый оператор **disp** выполняет вывод с новой строки командного окна.

Если переменным уже присвоены числовые значения **a=11, b=3, с=10** , то в результате выполнения программы

 $d = a - b + 2 \cdot c;$ 

**disp ('d='), disp(d);**

в командном окне будет выведен результат

**d=**

**28**

## **5. Обработка структурированных данных**

В Scilab можно использовать различные типы структурированных данных, т.е. данных, содержащих несколько элементов. К основным структурированным данным относятся массивы чисел (вектора, матрицы, многомерные массивы).

Массив – это последовательность величин одного типа, имеющих одно имя, но различающихся индексами (порядковыми номерами).

Одномерный массив называют вектором, двумерный – матрицей.

Векторы в Scilab делятся на векторы-строки и векторыстолбцы.

### **Для создания векторов есть несколько способов:**

#### *1. Непосредственный ввод*

Для того, чтобы создать вектор-строку, значения его элементов необходимо перечислить в квадратных скобках, разделяя их пробелами или запятыми.

 $V=[2 3 8 0]$ 

Для того, чтобы создать вектор-столбец, значения его элементов необходимо перечислить в квадратных скобках, используя для разделения строк точку с запятой.

 $V=[2;3;8;0]$ 

Обращение к элементу вектора выполняется указанием имени вектора и номера элемента в векторе в круглых скобках.  $V(2) \rightarrow 3$   $V(3) \rightarrow 8$ 

#### *2) Ввод с использованием диапазона*

## $x = xn : dx : xk$ , где

#### **xn** – начальное значение переменной x

#### **dx – шаг изменения значений переменной x**

**xk** – конечное значение переменной x

В результате будет сформирован вектор, первый элемент которого равен **xn**, второй – **xn+dx**, третий – **xn+2\*dx** и т.д. Последний элемент будет не больше **xk** для положительного шага **dx** , и не меньше **xk** – для отрицательного.

Если величина шага отсутствует, то по умолчанию его значение равно **1** или **-1**:

#### **x=xn : xk**

Фрагмент программы создания векторов и их вывод в командном окне:

 **a=5:2:15 disp(a) 7 9 11 13 15 v=7:3 disp(v) 7 6 5 4 3** 

3. Для того, чтобы **создать матрицу**, значения ее элементов следует перечислить в квадратных скобках, разделяя элементы в строках пробелами или запятыми, а для разделения строк использовать точку с запятой.

**A=[ 3 1 -3 ; 2 0 1.5] disp(A) 3. 1. -3. 2. 0 1.5**

Для указания отдельного элемента матрицы после имени матрицы в круглых скобках указываются два индекса: номер строки и номер столбца.

**А(2,3)** – это элемент, расположенный во второй строке и третьем столбце матрицы **А**.

Система имеет обширный набор стандартных функций и операций по обработке матриц, который позволяет:

- формировать новые матрицы стандартного вида
- выполнять матричные арифметические операции
- вычислять матричные характеристики и математические функции

**Для формирования новых матриц** стандартного вида применяются следующие системные **функции**:

- **• rand(m,n)** формирует прямоугольную матрицу размерностью **m×n**, элементами которой являются случайные числа в интервале от **0** до **1**, функция rand без параметров формирует одно случайное число в том же интервале.
- **• ones(m,n)** формирует матрицу размерностью **m×n**, состоящую из единиц.
- **• zeros(m,n)** формирует матрицу размерностью **m×n**, состоящую из нулей.
- **• diag(V)** создает диагональную матрицу, в которой элементы вектора V являются элементами главной диагонали.

**Стандартные функции**, позволяющие вычислять различные характеристики матриц:

- **• det(A)**  вычисляет определитель матрицы
- **• trace(A)** вычисление следа матрицы
- **• rank(A)** вычисление ранга матрицы
- **• inv(A)**  вычисление обратной матрицы

## **Матричные арифметические операции:**

- **• A+B A-B**  матричное сложение и вычитание. Оба операнда этой операции должны иметь одинаковую размерность, если они являются матрицами. Один из операндов может выть скалярной величиной.
- **• A\*B** матричное умножение. Операция выполняется по правилам умножения матриц, число столбцов матрицы A должно быть равно числу строк матрицы B.
- **• А^Р**  возведение матрицы в степень. Эта операция при скалярном значении Р возводит квадратную матрицу **А** в степень **Р**. Если А – скалярная величина, а Р – квадратная матрица, то **А^Р** возводит **А** в матричную степень Р. Эта операция является ошибочной, если оба операнда – матрицы.

#### **1. Умножение матриц**

| $x=[2 \ 3 \ 4; \ 5 \ 6 \ 7]$  | $x =$ | 2   | 3   | 4 | $y =$ | 9  | 8 |
|-------------------------------|-------|-----|-----|---|-------|----|---|
| $y=[9 \ 8; \ 7 \ 6; \ 5 \ 4]$ | $x =$ | 5   | 6   | 7 | $y =$ | 76 |   |
| $z=x^*y$                      | 59    | 50  | 5   | 4 |       |    |   |
| $disp(z)$                     | $z =$ | 122 | 104 |   |       |    |   |

**2. Умножение матрицы на вектор** 

$$
x=[2 3 4; 5 6 7]\nt=[3; 6; 9]\nz=x*t 60\ndisp(z) 114
$$

**3. Умножение вектора-строки на вектор-столбец**

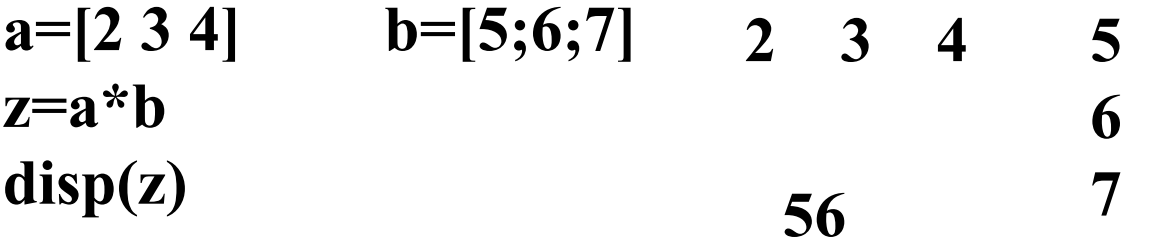

В Scilab существуют матричные операции, которые выполняются над каждым элементом матрицы:

- **.\*** поэлементное матричное умножение
- **. /**  поэлементное деление матриц
- **.^**  поэлементное возведение матрицы в степень

Оба операнда этих операций должны иметь одинаковую размерность, или один из них должен являться скалярной величиной.

Операция **′** (апостроф) выполняет транспонирование матрицы.

#### **Поэлементное умножение матриц:**

| $x=[2\ 3\ 4; \ 5\ 6\ 7]$   | 2  | 3  | 4  | 9 | 8 | 7 |
|----------------------------|----|----|----|---|---|---|
| $y=[9\ 8\ 7\ ; \ 6\ 5\ 4]$ | 5  | 6  | 7  | 6 | 5 | 4 |
| $z=x \cdot xy$             | 18 | 24 | 28 |   |   |   |
| $disp(z)$                  | 30 | 30 | 28 |   |   |   |

## **Транспонирование матрицы:**

**y=[9 8 7 ; 6 5 4] w=y' disp(w) 9 6 8 5 7 4**

## **Вычисление определителя матрицы:**

$$
x=[2 3 4; 5 6 7; 1 2 2];d=det(x)disp (d) 3
$$

Над массивами можно выполнять различные операции, заданные системными функциями:

- **max(A)** вычисление максимального элемента массива
- **• min(А)**  вычисление минимального элемента массива
- $\textbf{sum}(\textbf{A})$  вычисление суммы элементов массива
- **• prod(A)** вычисление произведения элементов массива
- **• mean(A)** вычисление среднего значения элементов массива
- $[Amax, Nmax] = max(A) -$  вычисление максимального элемента в массиве и его номера (номера строки и столбца)
- $Amax = max(A)$  вычисление только максимального элемента массива.

## **6***.* **Программирование в Scilab**

Для программирования разветвляющихся алгоритмов в Scilab существуют условный оператор и оператор выбора.

Условный оператор представлен в нескольких формах и имеет следующий общий вид.

Полная форма 1

Краткая форма

**if <условие> оператор1 else оператор2 end**

**if <условие> оператор1 end**
Полная форма 2

if  $<$ условие1> оператор1 elseif <yсловие2> оператор2 elseif < условие3> оператор3 else оператор end

В условиях используются логические выражения, операторы - любые операторы или группы операторов Scilab.

# Пример:

```
if b^2 - 4^* a^* c < 0disp ("корни мнимые")
     else
         disp ("корни вещественные")
end
```
В простых логических выражениях используется операции отношения (**<, <=, <, >=)**  $a > b$   $c \le 5.8$ 

Для образования сложных логических выражений используются логические операции *& (И), | (ИЛИ)*, например:

 $(a>b) | (b<0)$   $(a > 0) \& (b>0)$ 

**Операторы цикла** предназначены для программирования циклических алгоритмов.

В Scilab два оператора цикла:

 оператор цикла с предусловием **while** оператор цикла с параметрами **for**

**Оператор while** предназначен для программирования любых циклических алгоритмов, где проверка условия повторения цикла выполняется перед выполнением операторов цикла.

```
while <условие> 
   операторы
end
```
## Оператор цикла for

## for  $x=xn : dx : xk$ операторы End

- **x** параметр цикла
- xn начальное значение параметра цикла
- dx шаг изменения параметра цикла
- xk конечное значение параметра цикла

#### Пример: Вывести числа от 1 до 4 с шагом 0.5

 $k=1$ while  $k \leq 4$  $disp(k)$  $k=k+0.5$ end

```
for k=1:0.5:4disp(k)end
```
#### **7. Построение графиков**

Графические объекты в Scilab строятся в специальном графическом окне (**figure**). Одновременно может быть открыто несколько таких окон, каждому из которых присваивается порядковый номер, **(начиная с нуля)**. Для перехода к имеющемуся окну с номером **N** или открытия нового графического окна необходимо ввести команду **figure(N).**

Первое обращение к графической команде автоматически вызывает появление графического окна, которому присваивается первый номер.

43 Для построения графиков функций одной переменной в декартовой системе координат используются различные формы команды **plot**, которая рисует графики функций по ряду точек, соединяя их отрезками прямых.

Команда **plot(x,y)** – строит график функции, координаты точек которой берутся из векторов одинаковой размерности х и у.

Для построения графика функции y=sin(t) нужно задать следующий фрагмент программы.

 $x = 0:0.01:7$  $y = sin(x)$  $plot(x,y)$ 

ИЛИ

 $t = 0:0.01:7$  $plot(t,sin(t))$ 

Если используется команда **plot(y)**, то значениями первого вектора (аргумента) являются индексы (номера) элементов вектора у.

 $x = 0:0.01:7;$  $y = sin(x);$  $plot(y)$ 

Команда **plot (x,y1,x,y2….)** – строит графики нескольких функций. Можно также использовать несколько команд **plot(x,y1), plot(x,y2),** ….

Для построения графиков двух функций — *sin(x)* **и** *cos(x)*  нужно задать фрагмент программы:

**1. x=0:0.01:6 y1=sin(x) y2=cos(x) plot(x,y1,x,y2)**

**2. x=0:0.01:6**   $plot(x,sin(x),x,cos(x))$ 

**3. x=0:0.01:6 plot(x,sin(x)) plot(x,cos(x))**

Для форматирования линий графиков используется команда **plot(x,y,s),** где **s** - строковая константа, символы которой определяют формат графика.

Символы, которые могут использоваться в параметре **s**, приведены в таблице:

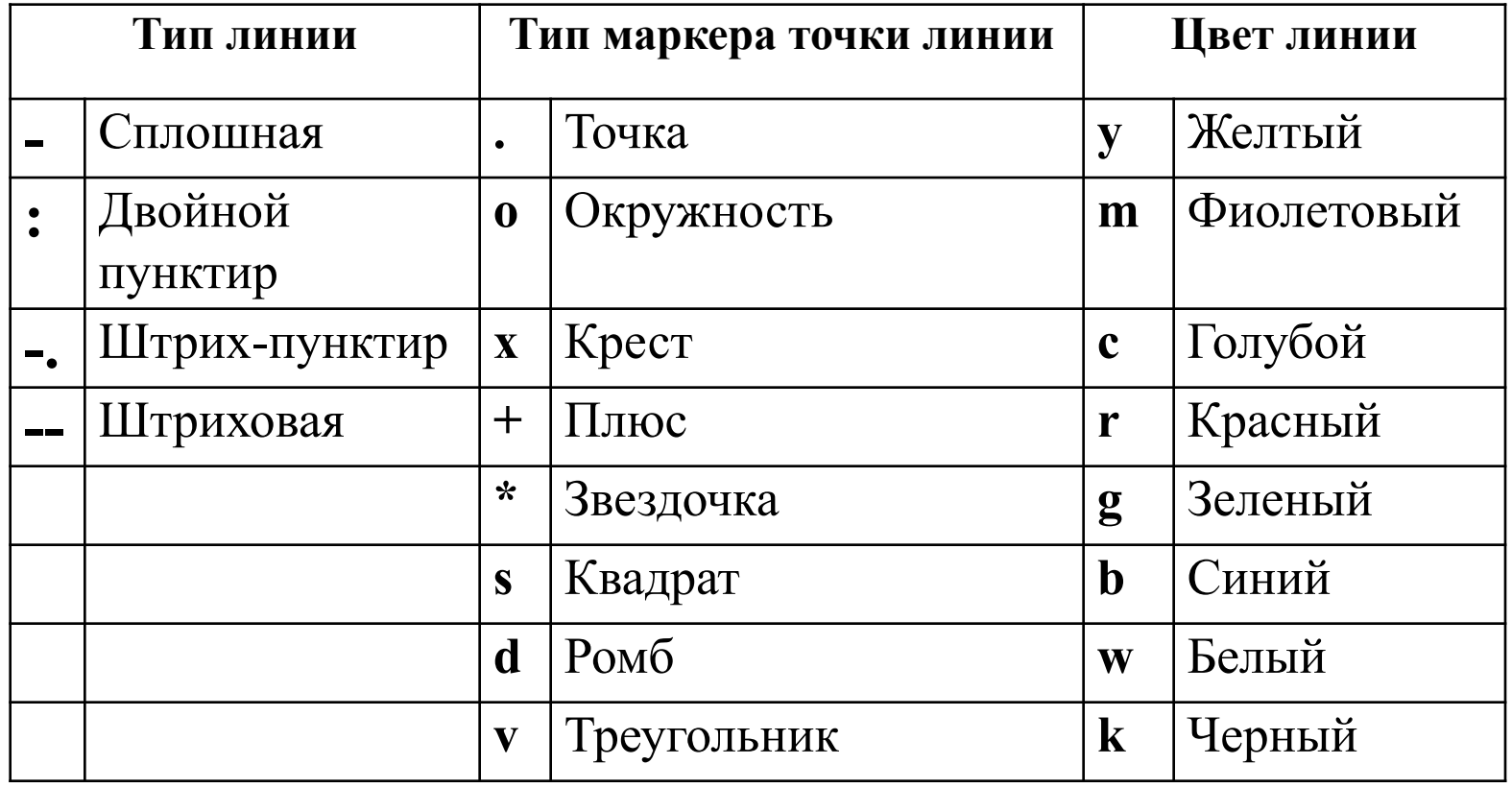

Для отображения графика функции  $y=0.02x^3$  штриховой линией красного цвета с узловыми точками в виде ромбов:

```
x=-5:0.5:2;plot(x, 0.02*x.^3,'-dr')
```
Команда  $plot(x1,y1,s1,x2,y2,s2,...)$  - строит графики нескольких функций на одном поле графика.

Дополнительные параметры s1, s2 и т.д. позволяют задать стиль линий графиков.

```
x = -6:0.1:6y1 = sin(x)y2 = cos(x)plot(x,y1,'-xb',x,y2,'-+r')
```
Команда **xgrid** () позволяет задавать построение сетки на поле графика.

Заголовок графика и надписи осей графика можно вывести с помощью команды

## xtitle(title,xstr,ystr)

где title — символьная константа, содержащая название графика

 $xstr$  — символьная константа, содержащая название оси X ystr — символьная константа, содержащая название оси Y

Cоздание легенды можно выполнить с помощью команды **legend**.

# **legend ("График функции y1(x)","График функции y2(x)")**

Для очистки графического окна от старых результатов перед построением графика используется команда

#### **newaxes**

**Пример.** Построить графики двух функций, у каждой из которых задать тип линии, тип маркера точки графика и цвет линии. На график нанести координатную сетку, подписать оси, вывести заголовок графика и легенду.

## $figure(1)$

 $x1=2:0.1:5$  $y1 = \tan(x1)$ ./(1+sin(x1).^2)

 $x2=2:0.1:4$  $y2=(1+sqrt(0.5*x2))$ ./(0.5+sin(x2).^2)

```
plot(x1,y1,'-rx',x2,y2,'-.go')
```
xgrid ()

xtitle("Графики двух функций",... "Значение аргумента", "Значения функций")

legend("График функции у1(x1)","График функции у2(x2)")

### 8. Вычисление интегралов

В Scilab вычисление определенного интеграла методом трапеций реализовано функцией

#### $intrap(x,y),$

где **x** - вектор значений аргумента подынтегральной функции на отрезке интегрирования, у - вектор значений, полученных при вычислении подынтегральной функции для элементов вектора х.

Пример. Вычислить интеграл

Фрагмент программы:

 $x = 2:0.01:5.3$  $y = 2 \cdot x./(sin(x) + 1.5)$  $int = intrap(x,y)$ disp(int)

$$
\int_{2}^{5.3} \frac{2xdx}{\sin x + 1.5}
$$

Можно вычислить интеграл с помощью функции

 $intg(a, b, f$  name),

где **a**, **b** – пределы интегрирования, **f name** – имя подынтегральной функции (должна быть задана с помощью внешней функции). Функция intg возвращает значение интеграла.

Фрагмент программы:

function  $y=f(x)$  $y=2*x/(sin(x)+1.5)$ endfunction  $z=$ intg $(2,5.3,f)$  $disp(z)$ 

Внешнюю функцию можно задать командой

**deff** ('переменная=имя функции(параметр)', 'символьное представление функции')

```
deff('y=f(x)', 'y=2*x/(sin(x)+1.5)')
```
или

**function** переменная = имя функции (аргумент функции)

операторы, вычисляющие значение функции

**Endfunction**

```
 function y=f(t)
      y=2*t/(sin(t)+1.5)
 endfunction
```
## 9. Решение нелинейных и полиномиальных уравнений

Для решения нелинейных уравнений в Scilab используется функция

## $fsolve(x0,f)$

где  $x0$  – начальное приближение корня,  $f - \phi$ ункция, описывающая левую часть уравнения  $f(x)=0$ .

**Пример.** Решить уравнение  $\sin(2x) = \cos(3x^2) + \sin(3x)$  с начальным приближением  $x \approx 7$ 

deff('y=f(x)', 'y=sin(2\*x)-cos(3\*x.^2)-sin(3\*x)') root=fsolve $(7,f)$ disp(root)

выполнения графической интерпретации Для результатов решения уравнения  $f(x)=0$  нужно:

- задать аргумент функции **x** (вектор в виде  $x = xn : dx : xk$ ) так, чтобы найденный корень попадал в диапазон между первым и последним элементом вектора
- построить график функции  $f(x)$
- провести линию  $y=0$
- отметить точку с абсциссой равной корню уравнения (root) и ординатой, равной значению функции для аргумента, равного корню уравнения (f(root))

Если корень найден правильно, отмеченная точка должна находиться на пересечении графика функции с линией у=0.

## Решить уравнение и выполнить графическую интерпретацию решения:

```
deff('z=f)(x)','z=sqrt(3*x.^2)+sqrt(x.^2+3)-sqrt(6*x.^2+10)')
```

```
rk = fsolve(1, f)disp(rk)Результат rk = 1.4229815
```

```
x=0.5:0.01:2.5Функция
y=f(x)
```
 $x1=[0.5,2.5]$ Прямая линия  $y=0$  $y1=[0,0]$ 

plot  $(x,y,$  rk,  $f(rk), 'rx',$   $x1, y1, '-k')$ функция корень ур-я прямая у=0

#### **Графическая интерпретация решения уравнения:**

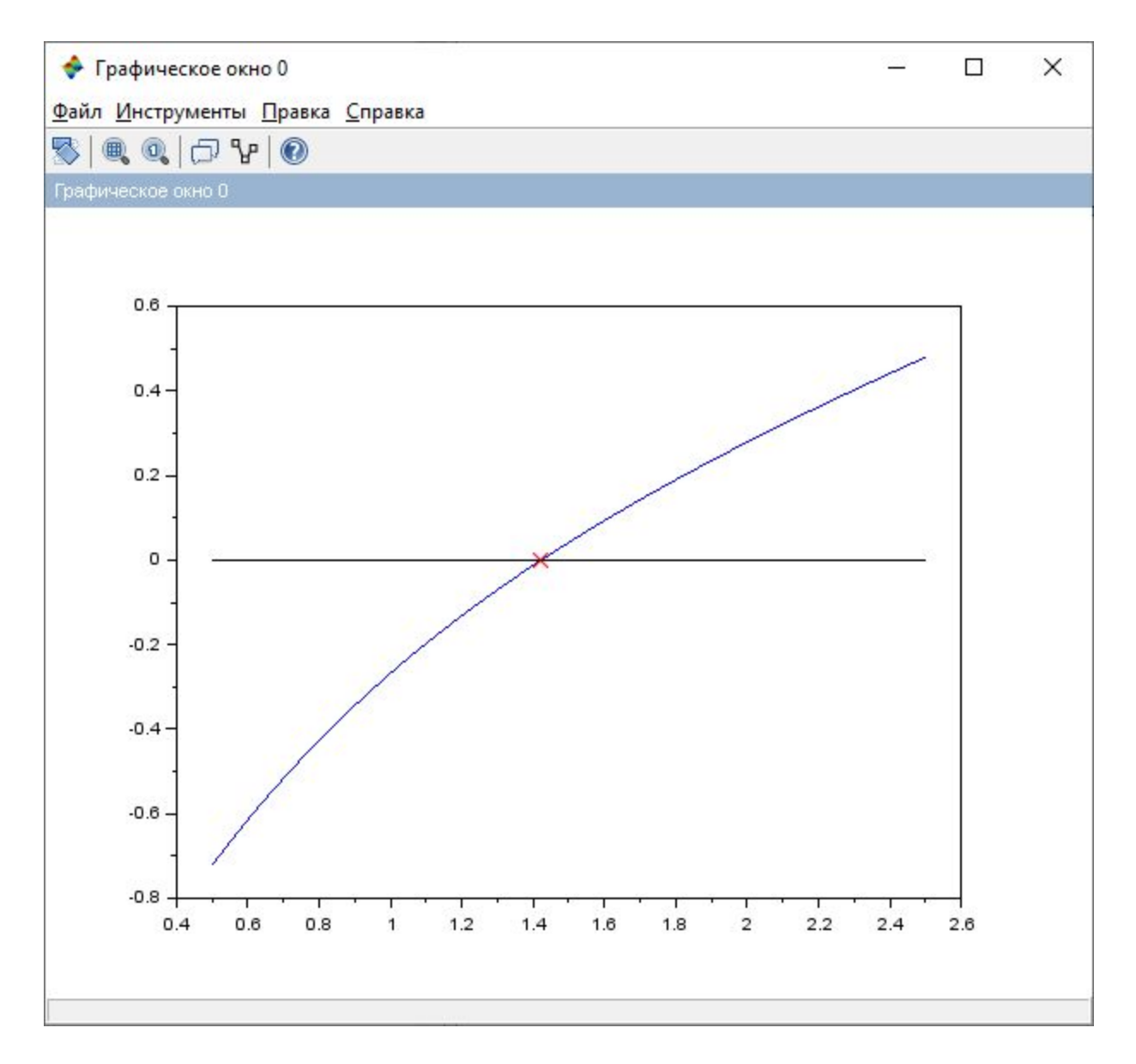

**Для решения полиномиальных уравнений вида**

$$
v_n \cdot x^n + v_{n-1} \cdot x^{n-1} + \dots + v_1 \cdot x + v_0 = 0
$$

используется функция

**roots(v)**,

где **v** – вектор коэффициентов перед неизвестными полинома размерности **n+1** (**n** – степень полинома).

 Функция возвращает вектор корней полинома размерностью **n.**

**Пример.** Решить уравнение

$$
3x^3 + x^2 - 10x - 8 = 0
$$

Фрагмент программы:

$$
v = [3 \quad 1 \quad -10 \quad -8]
$$
  
rt = roots(v)  
disp(rt)

Результат:

$$
\begin{array}{l} 2. \\ -1.3333333 \\ -1. \end{array}
$$

## 10. Решение систем линейных и нелинейных уравнений

Для решения систем линейных уравнений в Scilab есть следующие способы:

- применение операции левого матричного деления
- использование обратной матрицы

Задана система линейных алгебраических уравнений вида

#### $A x=R$

где А - матрица коэффициентов перед неизвестными системы, В - вектор свободных членов.

Решение системы может быть найдено в виде:  $x = A \setminus B$ 

Или с помощью обратной матрицы, например:  $x=inv(A)*B$ 

**Пример.** Решить систему уравнений

$$
\begin{cases} 3x_1 + x_2 = -4 \\ -3x_1 + 5x_2 = 36 \end{cases}
$$

Фрагмент программы:

**A=[3 1;-3 5] B=[-4 ;36]**   $x = inv(A)*B$ **disp (X)**

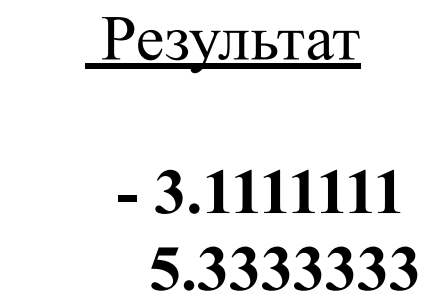

или

**x=A\B disp (x)**

Для решения **систем нелинейных уравнений** можно использовать функцию

## **fsolve(x0,f)**

где **x0 –** вектор начальных приближений для неизвестных системы

**f –** функция, определяющая систему, в которой каждый элемент вектора результата определяется, как функция от вектора неизвестных системы.

**Пример**. Решить систему уравнений

$$
\begin{cases} 2 \cdot x + y = 6 \\ x^2 + y^2 = 14 \end{cases}
$$

Преобразуем систему уравнений:

 $2*x + y - 6 = 0$  Обозначим х как s(1)  $x^2 + y^2$ **у как s(2)** 

Фрагмент программы

**function [z]=fun(s) z(1)=2\*s(1)+s(2)-6**  $z(2)=s(1)^2+s(2)^2-14$ **endfunction**

**x0=[1;1] –** начальное приближение

<u>Результат</u>

**xx=fsolve (x0, fun)**

**disp(xx)**

 **1.2338096 3.5323808**

## **10. Решение обыкновенных дифференциальных уравнений и систем уравнений**

**Дифференциальное уравнение** — это уравнение, в которое входят производные функции, может входить сама функция, независимая переменная и параметры. Порядок входящих в уравнение производных может быть различен.

**Порядок дифференциального уравнения** – это наивысший порядок производных, входящих в него.

Производные, функции, независимые переменные и параметры могут входить в уравнение в различных комбинациях или могут отсутствовать, кроме хотя бы одной производной.

В отличие от алгебраических уравнений, результатом решения которых является одно или несколько чисел, результатом решения дифференциального уравнения является функция (семейство функций).

Дифференциальное уравнение порядка выше первого можно преобразовать в систему уравнений первого порядка, в которой число уравнений равно порядку исходного дифференциального уравнения.

Обыкновенные дифференциальные уравнения (ОДУ) это уравнения, зависящие от одной независимой переменной, они имеют вид

$$
F(x,y,y',y'',...,y^{(n)})=0
$$

Дифференциальное уравнение первого порядка, разрешенное относительно первой производной имеет вид:

$$
y' = f(x, y) (1)
$$

Система дифференциальных уравнений, разрешенных относительно первой производной имеет вид:

$$
y1' = f1(x, y1, ..., ym),
$$
  
...  

$$
ym' = fm(x, y1, ..., ym),
$$

Решением уравнения **(1)** на интервале **[***a***,** *b***]** называется **функция φ(x)**, обращающая уравнение в тождество на интервале  $[a, b]$ 

 $\varphi'(x) \equiv f(x, \varphi(x))$ 

График решения называется *интегральной кривой I***φ.** 

Решение системы  $O \cancel{A} V$  — вектор функций  $y_1(x), \ldots$ **ym (x)**, которые обращают уравнения системы в тождества.

Дифференциальные уравнения имеют множество решений, отличающихся константами. Для того, чтобы выделить одно из них, нужны дополнительные условия.

Количество таких условий должно совпадать с порядком дифференциального уравнения или системы

Такими условиями для уравнения (1) может быть начальное условие - требование, чтобы решение (функция) в заданной точке (обычно начале интервала х0=а) принимала заданное значение:

 $y(x0) = y0$  (2)

Задача о нахождении решения уравнения (1), удовлетворяющего начальному условию (2), называется задачей Коши.

Для решения обыкновенного дифференциального уравнение вида  $dx/dt = f(t,x), x(t_0) = x_0$  (задача Коши) используется функция

## $x=ode(x0,t0,t,f)$

где

 $x0$  – начальное значение  $x_0$ 

 $t0$  – начальная точка интервала интегрирования  $t_0$ 

t - значения аргумента функции, в которых происходит поиск решения

f - внешняя функция, определяющая правую часть уравнения

 $x$  – решение (вектор значений функции  $x(t)$ )

Пример. Решить задачу Коши для уравнения

 $x' + x = sin(xt)$  на интервале [0, 35] при  $x(0) = 1.5$ 

Преобразуем уравнение следующим образом:

$$
x' = sin(xt) - x
$$
,  $x(0) = 1.5$ 

Для решения используем функцию x=ode (x0,t0,t,f) где

- $f$  имя внешней функции  $f(t, x)$
- **t** независимая переменная
- $x0, t0$  начальные условия
- **x** результат работы функции

#### Фрагмент программы:

function  $y=f(t,x)$  $y=sin(x*t)-x$ endfunction

 $x0=1.5$  $t0=0$ 

 $t=0:0.5:35$ 

 $y=ode(x0,t0,t,f)$ 

 $plot(t,y)$
## Графическая интерпретация решения:

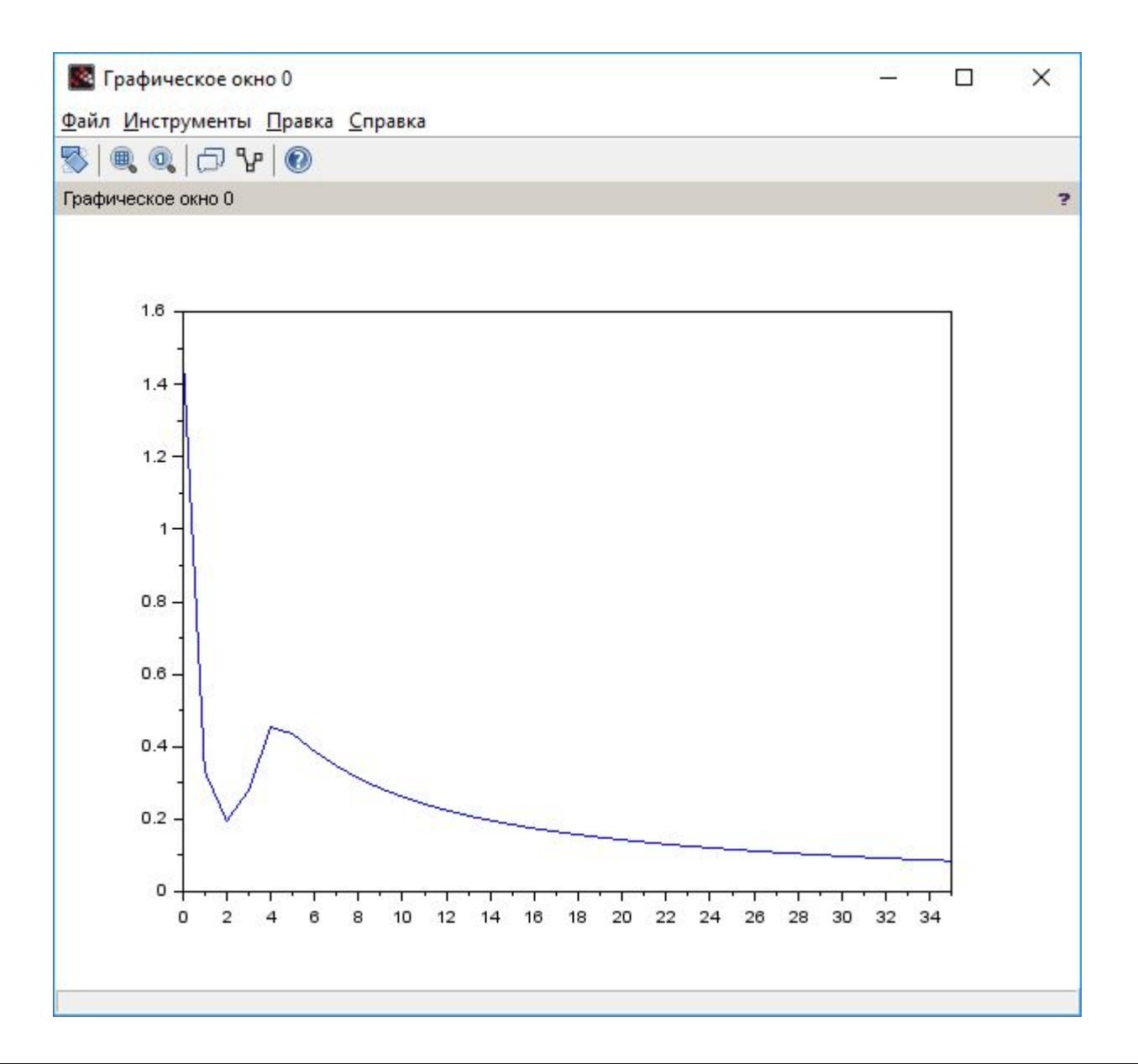

73

Решить задачу Коши для системы дифференциальных уравнений вида:

 $x' = cos(xy)$  $y' = sin(x + ty)$  $x(0) = 0$   $y(0) = 0$  на интервале [0; 10]

## Фрагмент программы:

```
function [q] = ff(t,x)Обозначим х как s(1), у как s(2)q(1)=cos(s(1)*s(2))q - вектор результата
  q(2)=sin(s(1)+s(2)*t)endfunction
x0= [0;0]t0=0t=0:0.1:10y=ode(x0,t0,t,ff);plot(t,y) или <u>plot</u>(t, y(1,:), t, y(2,:))</u>
                      y(t)\mathbf{x(t)}
```
74

## Графическая интерпретация решения:

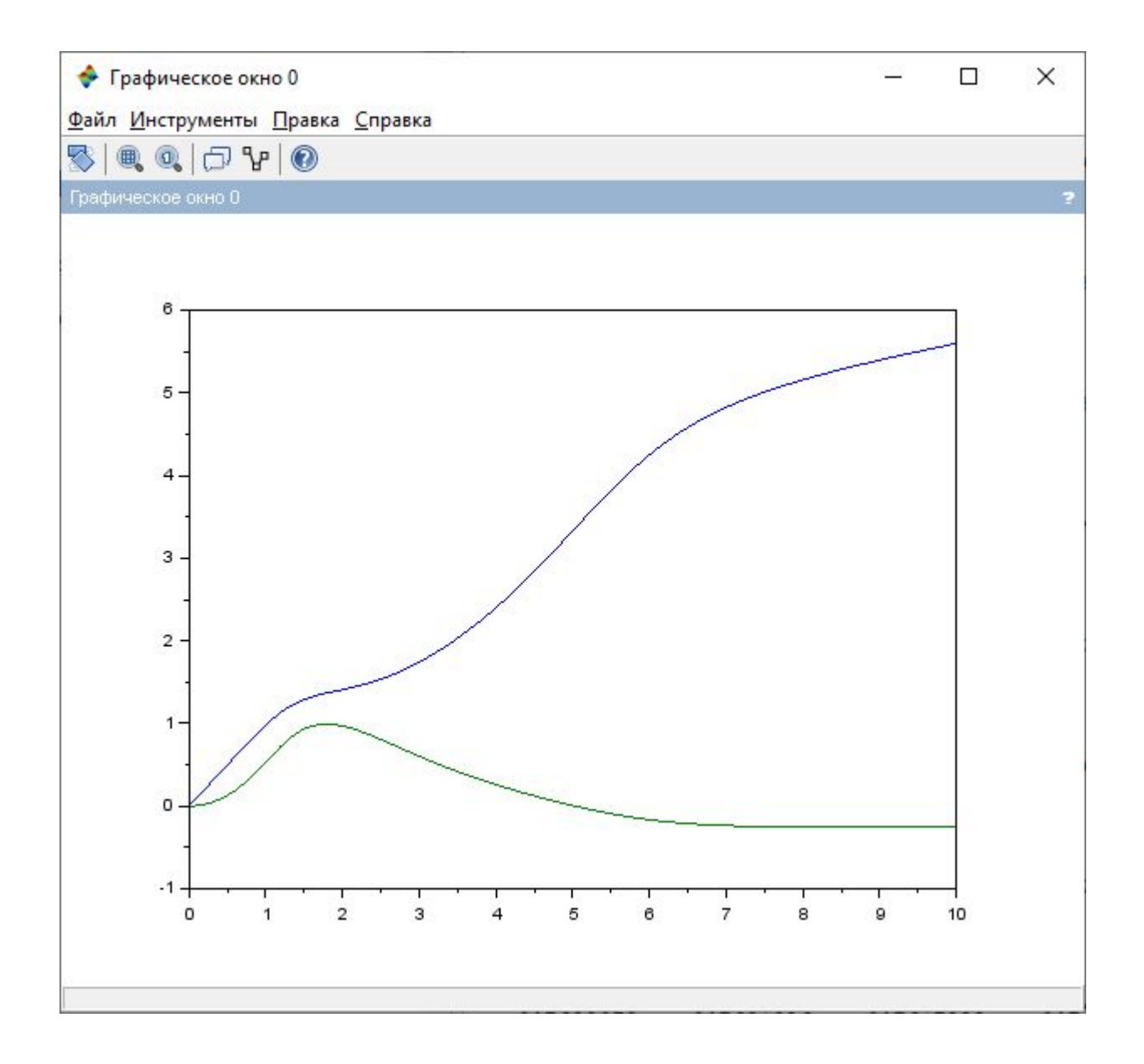

## Построить пример задачи для экзамена

$$
Z(\varphi) = b\sqrt{f} + a\frac{k}{m} - c w\varphi^{2}
$$
  
 
$$
\text{rge } k = \sin^{2} f + \cos a
$$

$$
m = \frac{\sum_{i=1}^{5} (i-0.5)}{\sqrt{|\cos 7,86|}} \qquad w = \int_{0}^{2\pi} \sin(\frac{t}{2}) dt
$$

*f* – определитель матрицы 
$$
\begin{vmatrix} -1 & 2 & 2 \ 2 & -1 & 3 \ 0 & 2 & 1 \end{vmatrix}
$$

 $a, b, c -$  корни системы

 $\begin{cases} 4a+5b+c=17 \\ 2a-3b+c=-1 \\ 4a-2b=0 \end{cases}$